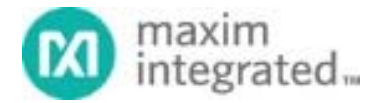

**System Board 6304** 

# **MAXREFDES132#: 1-Wire Shield**

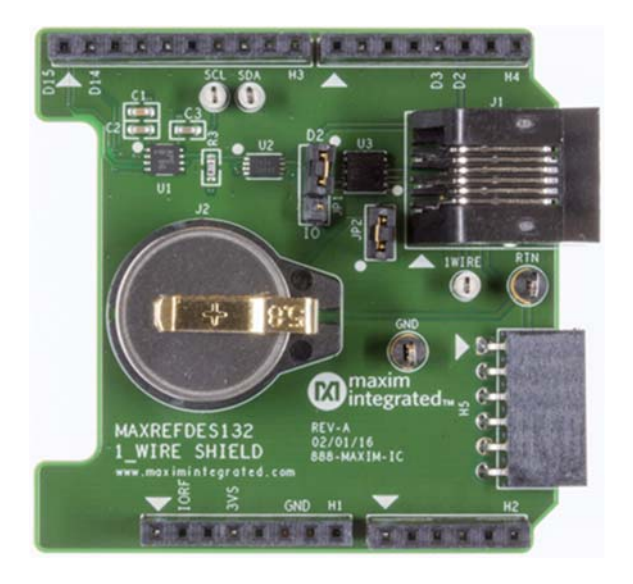

MAXREFDES132# provides a convenient platform for interfacing with 1-Wire® devices, 1-Wire Evaluation Kits (EV kits), and iButton<sup>®</sup> devices using the DS2484 I<sup>2</sup>C-to-1-Wire master, or a bit-bang master on D2 of the Arduino form‐factor pinout.

#### **Features**

- DS2484 1‐Wire master
- F5 iButton socket
- 6P6C RJ-11 jack
- mbed.org library and Arduino libraries
- Arduino® shield form factor

#### **Competitive Advantages**

- Portable
- Compact
- Flexible
- Cost effective

# **Applications**

- 1‐Wire Network
- Data Logging
- Rapid Prototyping

## **Introduction**

Maxim's 1-Wire bus continues to flourish in the era of IoT. This unique protocol provides communication and power along a single wire, at relatively long distances. Now, with MAXREFDES132#, Maxim merges a reliable, hardware based 1-Wire master with Arduino and mbed.org platforms.

MAXREFDES132# provides a convenient platform for interfacing with 1-Wire devices, 1-Wire EV kits, and iButton through the DS2484 I<sup>2</sup>C-to-1-Wire master, or a bit-bang master on D2 of the Arduino form-factor pinout. Both masters are supported by the  $ARM^{\circledR}$  mbed<sup>™</sup> OneWire Library and the Arduino Library. Bit Banging is only supported on the MAX32600MBED platform, the DS2484 I<sup>2</sup>C-to-1-Wire master can be used on any mbed platform.

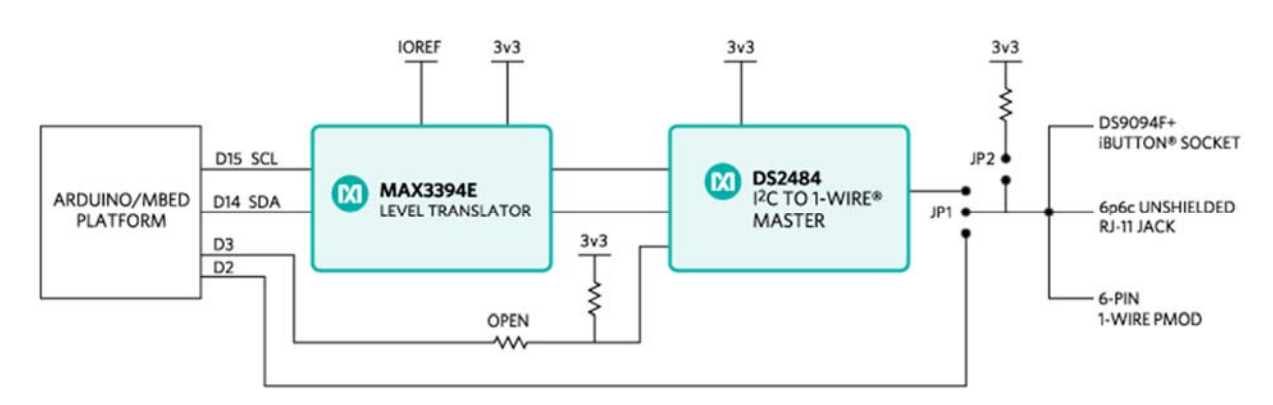

System Diagram

*Figure 1. The MAXREFDES132# reference design block diagram.*

# **Detailed Circuit Description**

Figure 1 is a block diagram of MAXREFDES132#.

The MAX3394E two-channel bidirectional level-translator provides compatibility between 5V and 3.3V platforms using the IOREF pin of the Arduino form factor.

The DS2484  $I<sup>2</sup>C$ -to-1-Wire master provides internal user-adjustable timers that relieve the system host processor from generating time-critical 1-Wire waveforms, supporting both standard and overdrive 1-Wire communication speeds. In addition, the 1-Wire bus can be powered down under software control through D3 of the Arduino form-factor pinout.

D<sub>2</sub> can be used to bit bang the 1-Wire bus by installing JP1 on pins 1-2 and installing JP<sub>2</sub> to connect the provided pullup to the bus. Bit Banging is only supported by the OneWire Library on mbed for the MAX32600MBED board.

## **Detailed Description of Firmware**

A OneWire Library that supports all of our silicon masters from one common API has been developed for ARM Cortex®-M micros using the online development environment mbed.org. The library and example programs can be found at the following links. https://www.mbed.com/en/

- mbed.org
	- o Library https://developer.mbed.org/teams/Maxim‐Integrated/code/OneWire/
	- o Demo Program https://developer.mbed.org/teams/Maxim‐ Integrated/code/MAXREFDES132\_OneWire\_Demo/
- Arduino
	- o Library https://github.com/MaximIntegratedRefDesTeam/OneWire
	- o Example programs for Arduino can be found in the library download folder OneWire/examples

The demo program iterates through the devices on the 1-Wire bus, and prints their 64-bit ROM IDs to a terminal. If the DS1920 is found, a temperature conversion is executed and the temperature is displayed in the terminal.

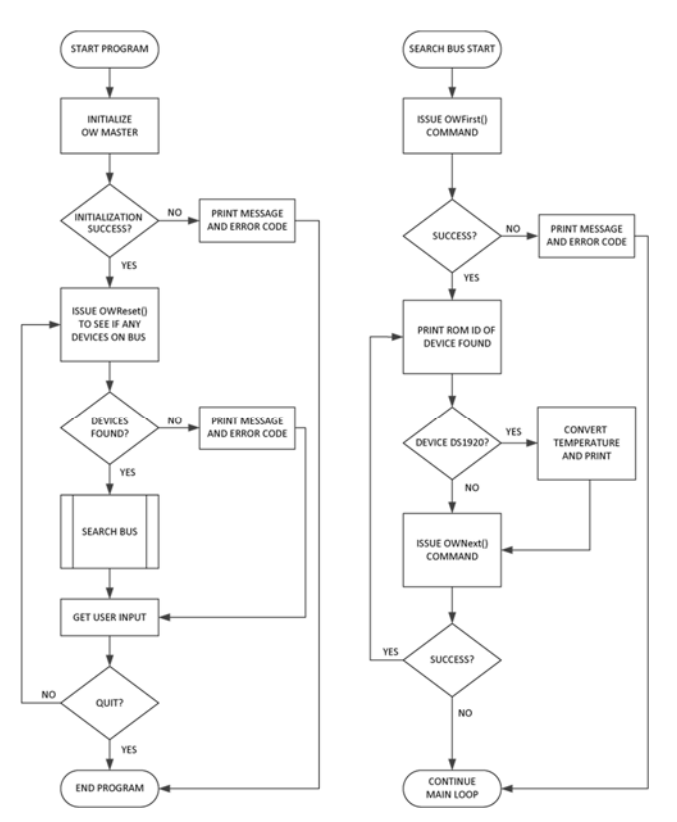

*Figure 2. Demo program flow chart.*

# **Quick Start**

## **Required equipment:**

- Windows<sup>®</sup> PC with a USB port
- MAXREFDES132#
- Compatible Arduino form‐factor mbed platform

### **Procedure**

The reference design is fully assembled and tested. Follow the steps below to verify board operation.

#### **mbed.org**

- 1. Connect MAXREFDES132# to your platform.
- 2. Ensure JP1 and JP2 are configured properly for the 1‐Wire master you would like to use.
	- 1. DS2484: JP1 on pins 2‐3, JP2 removed.
	- 2. Bit Bang: JP1 on pins 1‐2, JP2 installed. Bit Bang is only supported on MAX32600MBED platform.
- 3. Install the provided DS1920 iButton, or user supplied 1‐Wire device.
- 4. Connect USB cable from the PC to your platform.
- 5. If you have never used mbed, setup an account and add your platform to your online compiler according to the instructions on your platform's product page.
- 6. If you are using Windows and have never used serial communications between your PC and your mbed platform, follow the instructions. https://developer.mbed.org/handbook/Windows‐ serial‐configuration
- 7. Navigate your browser to the following link. https://developer.mbed.org/teams/Maxim‐ Integrated/code/MAXREFDES132\_OneWire\_Demo/
- 8. Click the 'Import this program' button and import the demo as a 'program'
- 9. Ensure that the #define for the 1‐Wire master you want to use is uncommented and all others commented out
- 10. Compile and download the resulting binary to your platform.
- 11. Open Hyperterminal, or your favorite terminal emulator to find the appropriate COM port for your platform, and configure the connection for 9600bps, 8‐N‐1 with no flow control.
- 12. Ensure the terminal is configured for 'Auto' receive and 'CR+LF' transmit.
- 13. Press the reset button on your platform and exercise the demo.

#### **Arduino**

- 1. Download the OneWire Library and install it to your libraries folder following the directions. https://github.com/MaximIntegratedRefDesTeam/OneWire https://www.arduino.cc/en/Guide/Libraries
- 2. Connect MAXREFDES132# to your Arduino board.
- 3. Ensure JP1 and JP2 are configured properly for the 1‐Wire master you would like to use
	- 1. DS2484 JP1 on pins 2‐3, JP2 removed
	- 2. Bit‐Bang master JP1 on pins 1‐2, JP2 installed.
- 4. Install the provided DS1920 iButton, or user supplied 1‐Wire device
- 5. Connect USB cable from the PC to your Arduino board.
- 6. Ensure that you have the COM port that your Arduino board is connected to selected in the Arduino IDE.
- 7. Download the example program to your Arduino board and open the Serial terminal.

1‐Wire is a registered trademark of Maxim Integrated Products, Inc. Arduino is a registered trademark of Arduino LLC. ARM, Cortex, and mbed are registered trademarks of ARM Holdings. iButton is a registered trademark of Maxim Integrated Products, Inc. Windows is a registered trademark and registered service mark of Microsoft Corporation.

© 2017 Maxim Integrated